# **Auchan RETAIL** РОССИЯ

**Внедрение EDIдокументов с ООО «АШАН» и ООО «АТАК» для поставщиков услуг**

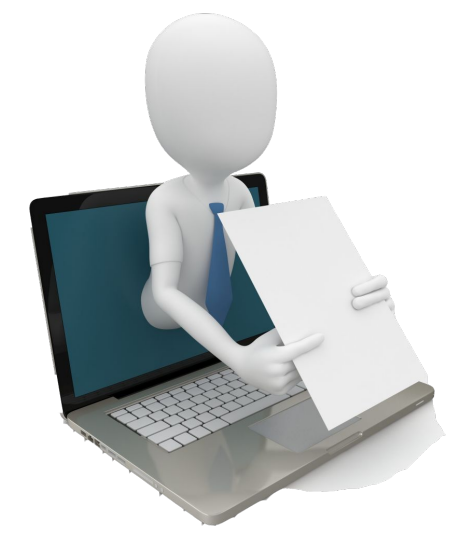

✔ **EDI-документы** – электронные юридически значимые документы XMLформата, утверждённого ФНС РФ, и соответствующие XSD-схемам, прописанным в действующих Постановлениях ФНС РФ. Формат счет-фактуры и документа об отгрузке товаров (выполнении работ), передаче имущественных прав (документа об оказании услуг) (далее УПД) утвержден Приказом ФНС РФ от 24.03.2016 № ММВ-7-15/155@.

В комплекте с УПД поставщик услуг передает неформализованный счет, а также любые подтверждающие услугу документы.

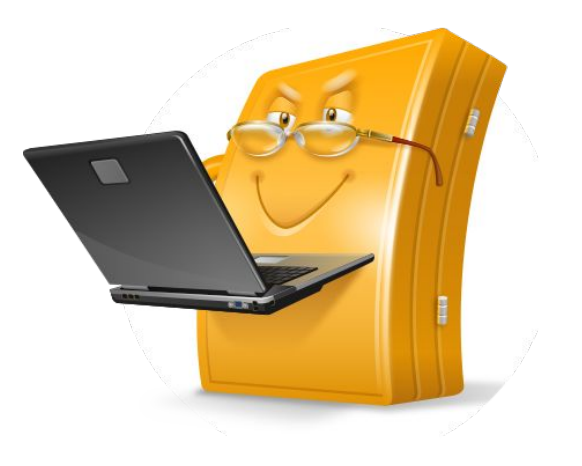

# ООО «АШАН» и ООО «АТАК» обмениваются с партнерами:

- **• ЭУПД с функцией «СЧФДОП»** юридически значимый электронный документ, включающий в себя ЭСФ и ЭТОРГ-12. Формируется в установленном ФНС РФ XML-формате и в соответствии с требованиями статьи 169 НК РФ и Федерального закона от 06.12.2011 № 402-ФЗ;
- **• УКД с функцией «КСЧФДИС»**  юридически значимый электронный документ, включающий в себя ЭКСФ и документ о согласовании изменений стоимости ранее отгруженных товаров, с набором реквизитов, удовлетворяющих требованиям Приложения № 2 к Постановлению Правительства РФ №1137 от 26.12.11 и Федерального закона от 06.12.2011 № 402-ФЗ.

Исключение для поставщиков УСН:

- **• ЭУПД с функцией «ДОП»** юридически значимый электронный документ, включающий в себя ЭТОРГ-12. Формируется в установленном ФНС РФ XMLформате и в соответствии с требованиями Федерального закона от 06.12.2011 № 402-ФЗ;
- **• УКД с функцией «ДИС»**  юридически значимый электронный документ, включающий в себя документ о согласовании изменений стоимости ранее отгруженных товаров, с набором реквизитов, удовлетворяющих требованиям Федерального закона от 06.12.2011 № 402-ФЗ. 3

## ✔ Как подключить электронный УПД?

#### 1. **Выбор EDI провайдера**

Сервис обмена EDI-документами на стороне ООО «АШАН» и ООО «АТАК» обеспечивает EDI-провайдер:

- ЗАО ПФ «СКБ КОНТУР»;

Поставщик самостоятельно выбирает себе EDI-провайдера, но обязательным условием для выбранного провайдера является наличие настроенного прямого или роумингового обмена EDI-документов с уполномоченными провайдерами ООО «АШАН» и ООО «АТАК».

#### 2. **Приобретение электронной подписи**

**УКЭП** – усиленная квалифицированная электронная подпись – информация в электронной форме, присоединенная к электронному документу, позволяющая идентифицировать лицо, подписавшее электронный документ, проверить принадлежность подписи владельцу сертификата ключа ЭЦП и подтвердить целостность данных в электронном документе (отсутствие изменений документа в электронном виде)

#### 3. **Выбор варианта отправки УПД через EDI**

- Веб-интерфейс провайдера (создание УПД/УКД в редакторе через сайт EDI провайдера);
- Интеграция (настройка учетной системы для обмена EDI)
- 4. **Заполнение заявки о выборе провайдера для обмена EDI-документами с ООО «АШАН» и ООО «АТАК»**

5. **Подписание оферты по ЭДО с ООО «АШАН» и ООО «АТАК» по адресу: https://auchan-supply.ru/for-suppliers/edo/**

6. **Тестовый обмен УПД, УКД**

контакт отдела ЭДО: edonz@auchan.ru

- 7. **Подписание Акта об успешно проведенном тестировании ЭДО**
- 8. **Отказ от предоставления бумажных экземпляров первичных документов**

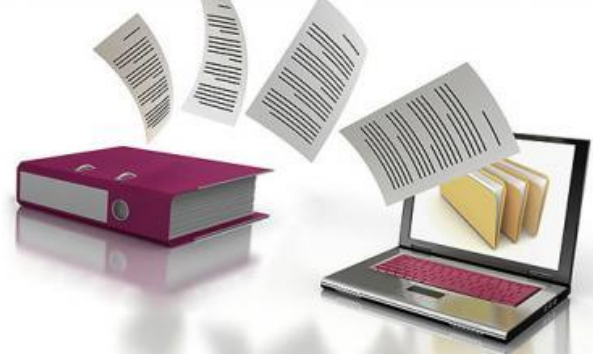

## Схема обмена ЭДО ООО «АШАН»

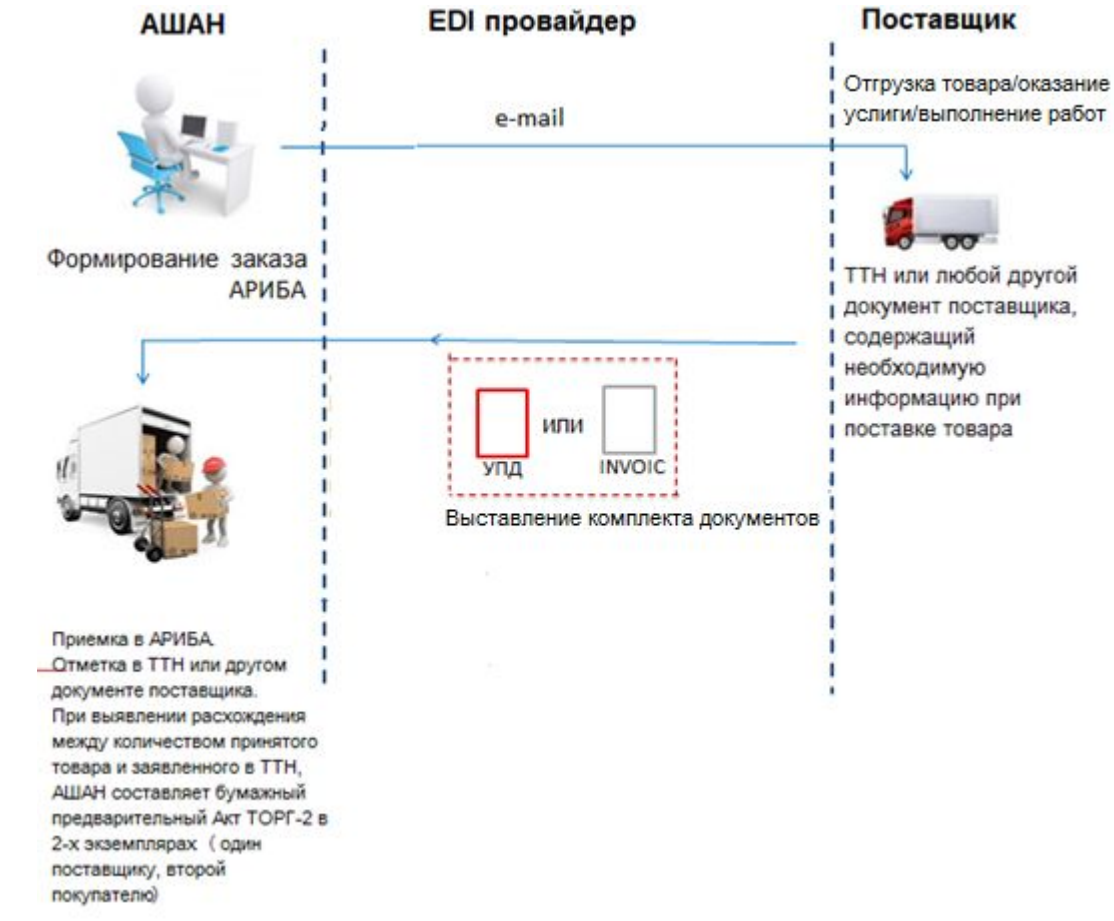

6

## ✔ Обязательные дополнительные реквизиты ООО «АШАН»

По документу:

- подразделение
- номер заказа АРИБА

Пример заполнения XML: <ИнфПолФХЖ1> <ТекстИнф Идентиф="подразделение" Значен="711" /> <ТекстИнф Идентиф="номер\_заказа\_АРИБА" Значен="PR4040850" /> </ИнфПолФХЖ1>

Реестр подразделений доступен по адресу: \*\*\*

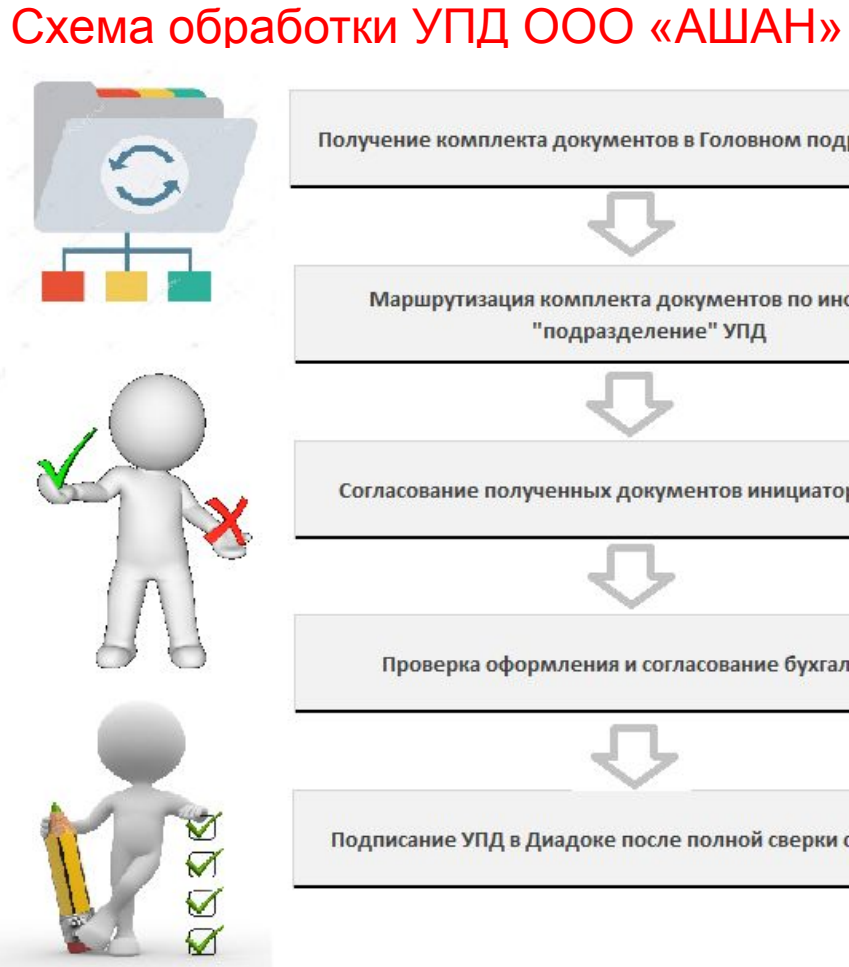

Маршрутизация комплекта документов по инфополю "подразделение" УПД Согласование полученных документов инициатором услуги Проверка оформления и согласование бухгалтером Подписание УПД в Диадоке после полной сверки с приемкой

Получение комплекта документов в Головном подразделении

## Схема обмена ЭДО ООО «АТАК»

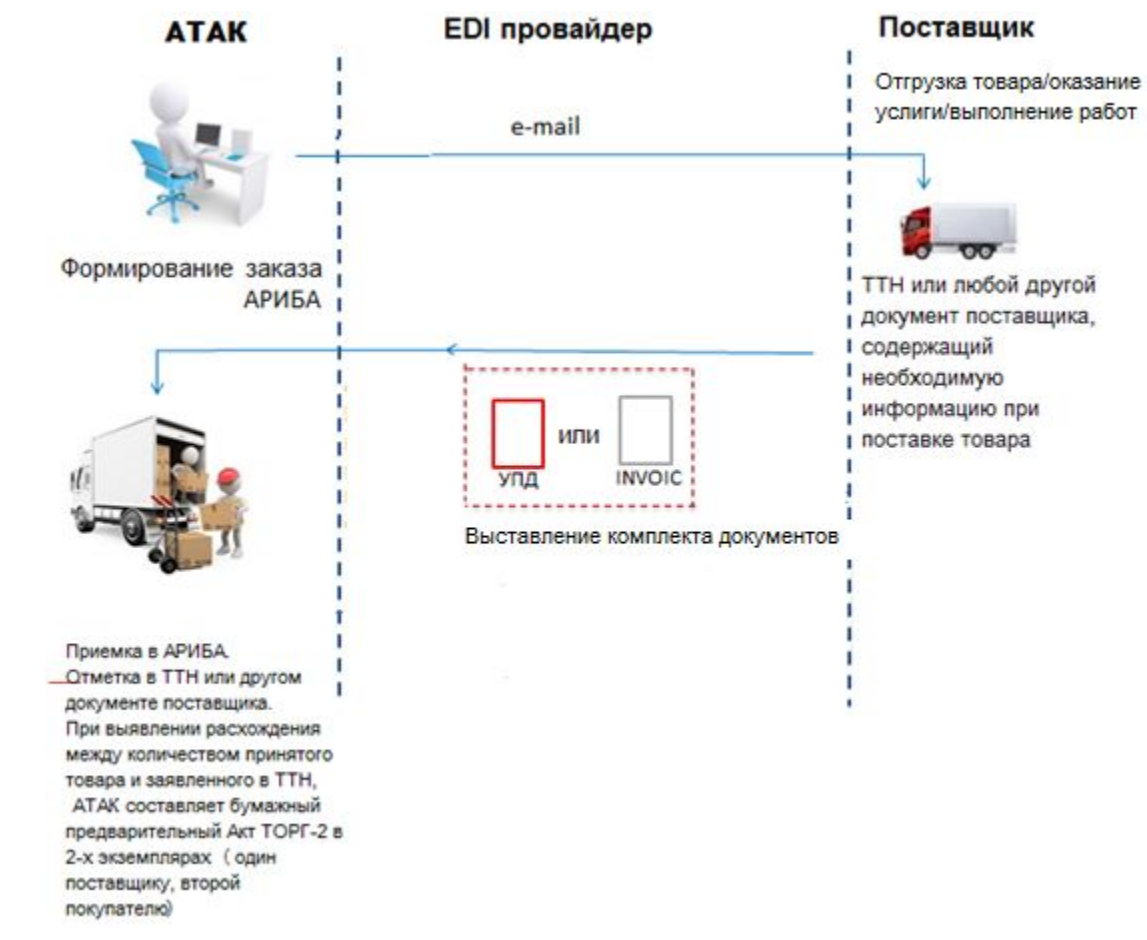

9

## ✔ Обязательные дополнительные реквизиты ООО «АТАК»

По документу:

- подразделение
- номер заказа АРИБА

Если номер заказа АРИБА не получен, необходимо указать «0».

Пример заполнения XML:

<ИнфПолФХЖ1>

- <ТекстИнф Идентиф="подразделение" Значен= "1002" />
- <ТекстИнф Идентиф="номер\_заказа\_АРИБА" Значен="PR3030851" />

</ИнфПолФХЖ1>

Реестр подразделений доступен по адресу: https://auchan-supply.ru/for-suppliers/edo/

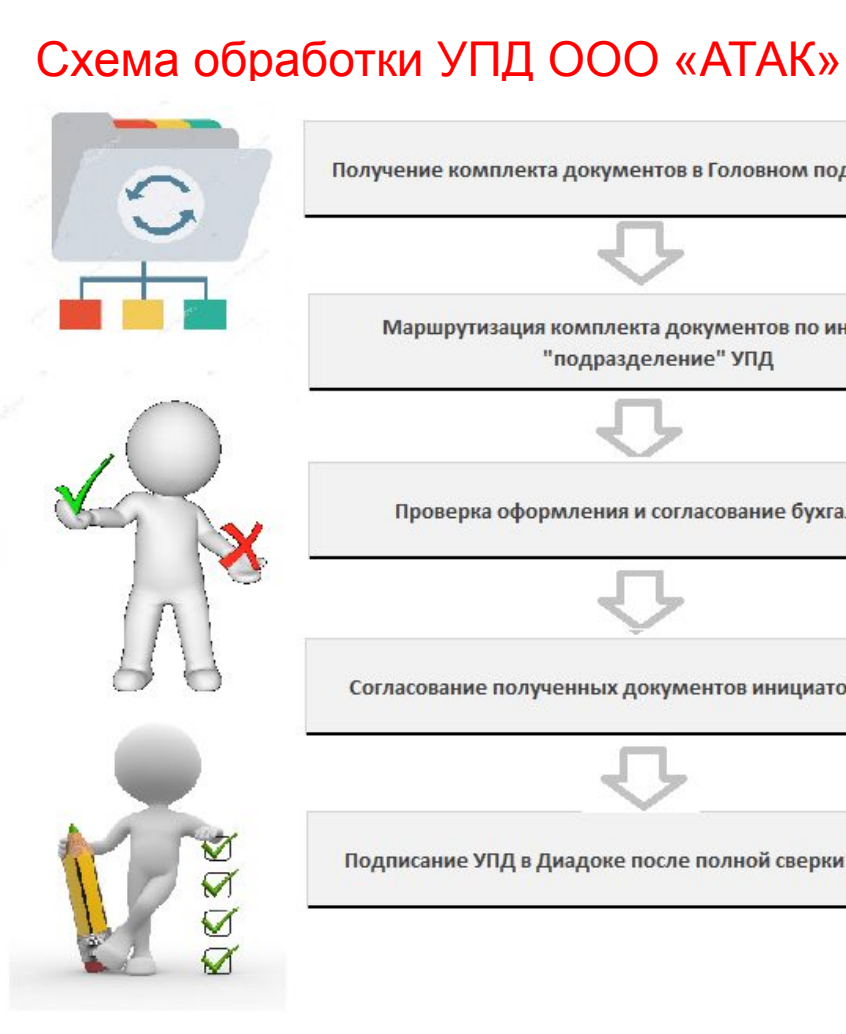

Подписание УПД в Диадоке после полной сверки с приемкой

Согласование полученных документов инициатором услуги

Проверка оформления и согласование бухгалтером

"подразделение" УПД

Маршрутизация комплекта документов по инфополю

Получение комплекта документов в Головном подразделении

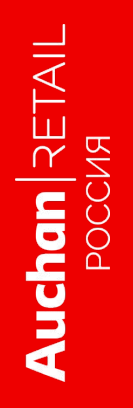

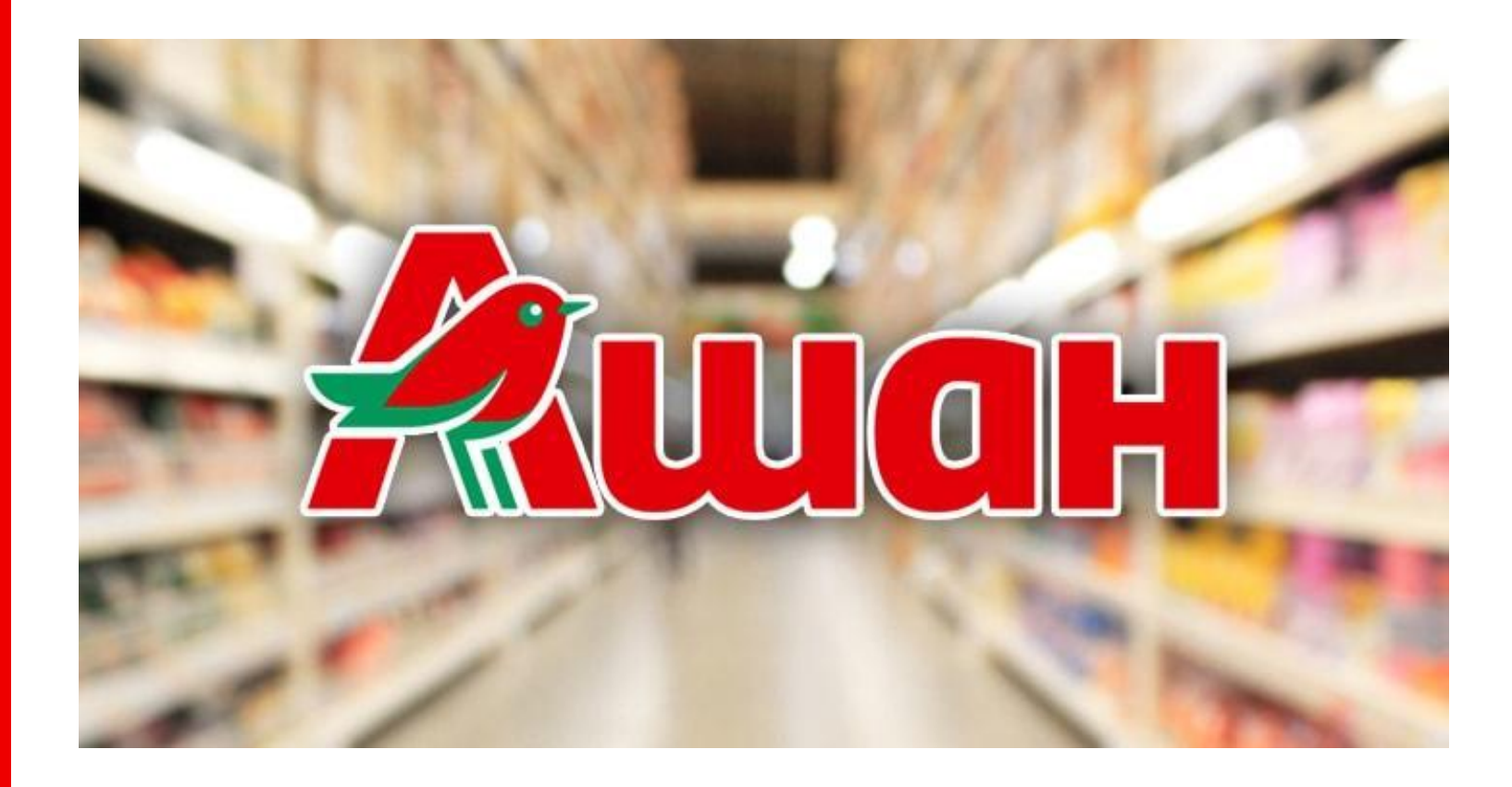